## **@Firma :: Servicios DSS y kit de integración @firma**

*Dirección General de Política Digital Consejería de Hacienda y Administración Pública*

*Sevilla, 2 de octubre de 2015*

# **ÍNDICE**

## **I – OASIS-DSS (Servicios DSS)**

- **¿Qué es OASIS?**
- **Qué es OASIS-DSS?**
- **Servicios DSS**
- **Tipos de firma**
- **Formatos avanzados de firma**
- **Servicios en @firma 6**
- **II Kit de integración de @firma**
	- **afirma-dss-client**
	- **afirma-authentication-client**
	- **afirma-custody-client**
	- **afirma-signer-delegate**

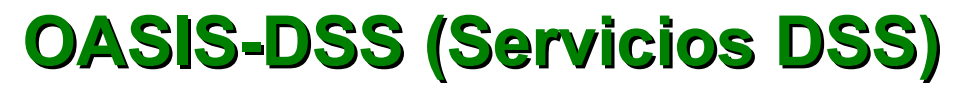

### **¿Qué es OASIS?**

Fundación, sin ánimo de lucro, para el establecimiento de estándares abiertos en la sociedad de la información.

Patrocinado por importantes empresas del sector.

aludu CISCO.

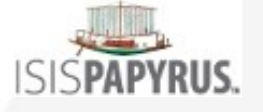

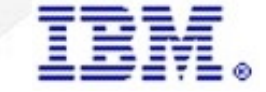

**Microsoft** 

ORACLE<sup>®</sup>

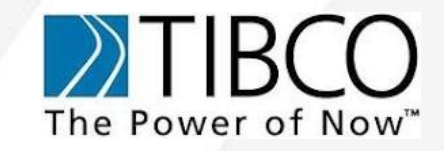

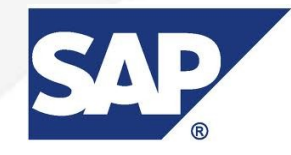

### **¿Qué es OASIS-DSS?**

Digital Signature Services, define la interfaz para peticiones de servicios web que producen y/o verifican firmas digitales sobre unos datos dados.

Se basa en un par de mensajes XML petición/respuesta. A través de estos servicios un cliente puede enviar un mensaje solicitando la firma del servidor y recibiendo un XML que incluye la firma de los datos solicitados, o puede enviar una firma junto a los datos firmados y solicitar que se verifique, recibiendo una respuesta sobre si la firma es válida y corresponde con los datos enviados.

### **Servicios DSS (perfil Afirma)**

### Servicios DSS del perfil Afirma

• **DSSAfirmaSign**. Firma y multifirma de servidor.

• **DSSAfirmaVerify**. Verificación de firma y obtención de información sobre la misma. Además permite la realización de un upgrade o actualización sobre la firma a un formato más avanzado (por ejemplo la inclusión de un sello de tiempo).

- **DSSAfirmaArchiveSubmit**. Servicio de registro de firmas.
- **DSSAfirmaArchiveRetrieval**. Servicio de obtención de firmas registradas.
- **DSSAfirmaVerifyCertificate**. Servicio de validación de certificado (a partir de @firma 5.5).
- **DSSBatchVerifyCertificate**. Servicio de validación masiva de certificados (a partir de @firma 5.5).
- **DSSBatchVerifySignature**. Servicio de validación masiva de firmas (a partir de @firma 5.5).
- **DSSAsyncRequestStatus**. Servicio de consulta del estado de peticiones asíncronas (a partir de @firma 5.5).

### Limitaciones servicios DSS del perfil Afirma:

En la versión del núcleo 5.3.1, no está disponible un servicio para la validación de certificados.

- No existe servicio de firma en bloque
- No existe servicio para registrar documentos. Sólo se podrán registrar firmas.
- Los servicios nativos estarán obsoletos en la versión 5.5.

### **Tipos y formatos de firma**

Las diferentes estructuras de firmas compatibles por la plataforma vendrán especificadas por el tipo y el formato de la misma, ambos identificados por su URI. Los formatos compatibles son:

- **CMS**: urn:ietf:rfc:3369
- **CMS-T**: urn:afirma:dss:1.0:profile:XSS:forms:CMSWithTST
- **CAdES**: http://uri.etsi.org/01733/v1.7.3#
- **XAdES**: http://uri.etsi.org/01903/v1.3.2#
- **ODF**: urn:afirma:dss:1.0:profile:XSS:forms:ODF, firmas de Open Office, disponible en @firma 5.5

6

• **PDF**: urn:afirma:dss:1.0:profile:XSS:forms:PDF, firmas de PDF, disponible en @firma 5.5.

### **Tipos y formatos de firma**

Los formatos CAdES y XAdES tienen asociado un perfil determinado:

**BES**: urn:oasis.names:tc:dss:1.0:profiles:AdES:forms:BES: formato básico.

**T**: urn:oasis:names:tc:dss:1.0:profiles:AdES:formas:ES-T: incluye sello de tiempo.

**EPES**: urn:oasis:names:tc:dss:1.0:profiles:AdES:formas:EPES: incluye información sobre la política utilizada, a partir de @firma 5.5.

**C**: urn:oasis:names:tc:dss:1.0:profiles:AdES:formas:ES-C, a partir de @firma 5.5. AdES-T al que se le añade referencias sobre los certificados y listas de revocación utilizadas para validación off-line.

**X**: urn:oasis:names:tc:dss:1.0:profiles:AdES:formas:ES-T , a partir de @firma 5.5. AdES-C al que se le añade información sobre la fecha y hora.

**X-L**: urn:oasis:names:tc:dss:1.0:profiles:AdES:formas:ES-X-L , a partir de @firma 5.5. AdES-X al que se le incorporan los certificados (sólo clave pública) y las fuentes de validación que se usaron.

**A**: urn:oasis:names:tc:dss:1.0:profiles:AdES:formas:ES-A, a partir de @firma 5.5. AdES-XL que incluye meta-información asociada a políticas de refirmado.

7

## **Servicios en @firma 6**

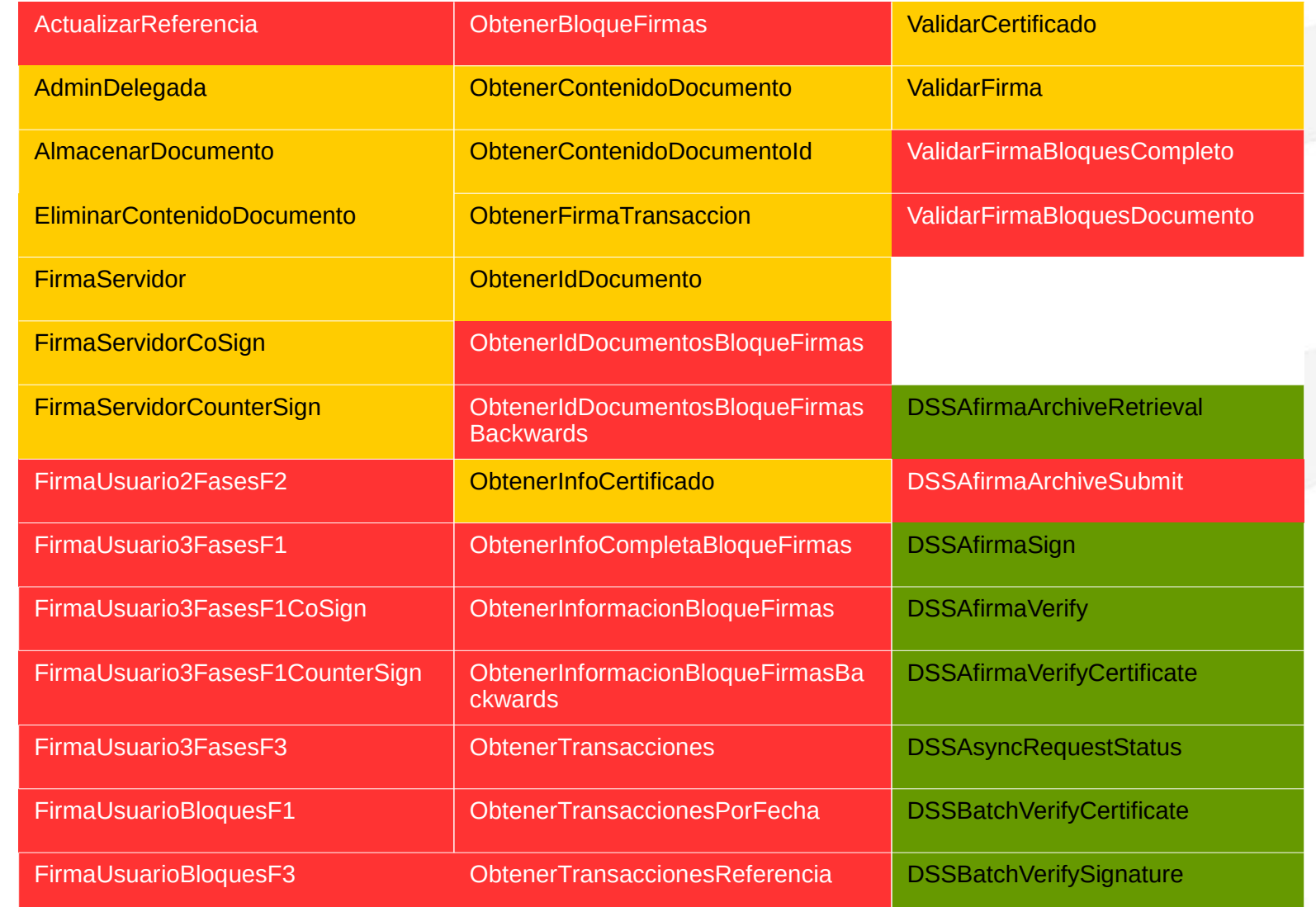

# **ÍNDICE**

## **I – OASIS-DSS (Servicios DSS)**

- **¿Qué es OASIS?**
- **Qué es OASIS-DSS?**
- **Servicios DSS**
- **Tipos de firma**
- **Formatos avanzados de firma**
- **Servicios en @firma 6**
- **II Kit de integración de @firma**
	- **afirma-dss-client**
	- **afirma-authentication-client**
	- **afirma-custody-client**
	- **afirma-signer-delegate**

## **Nuevos componentes de @firma**

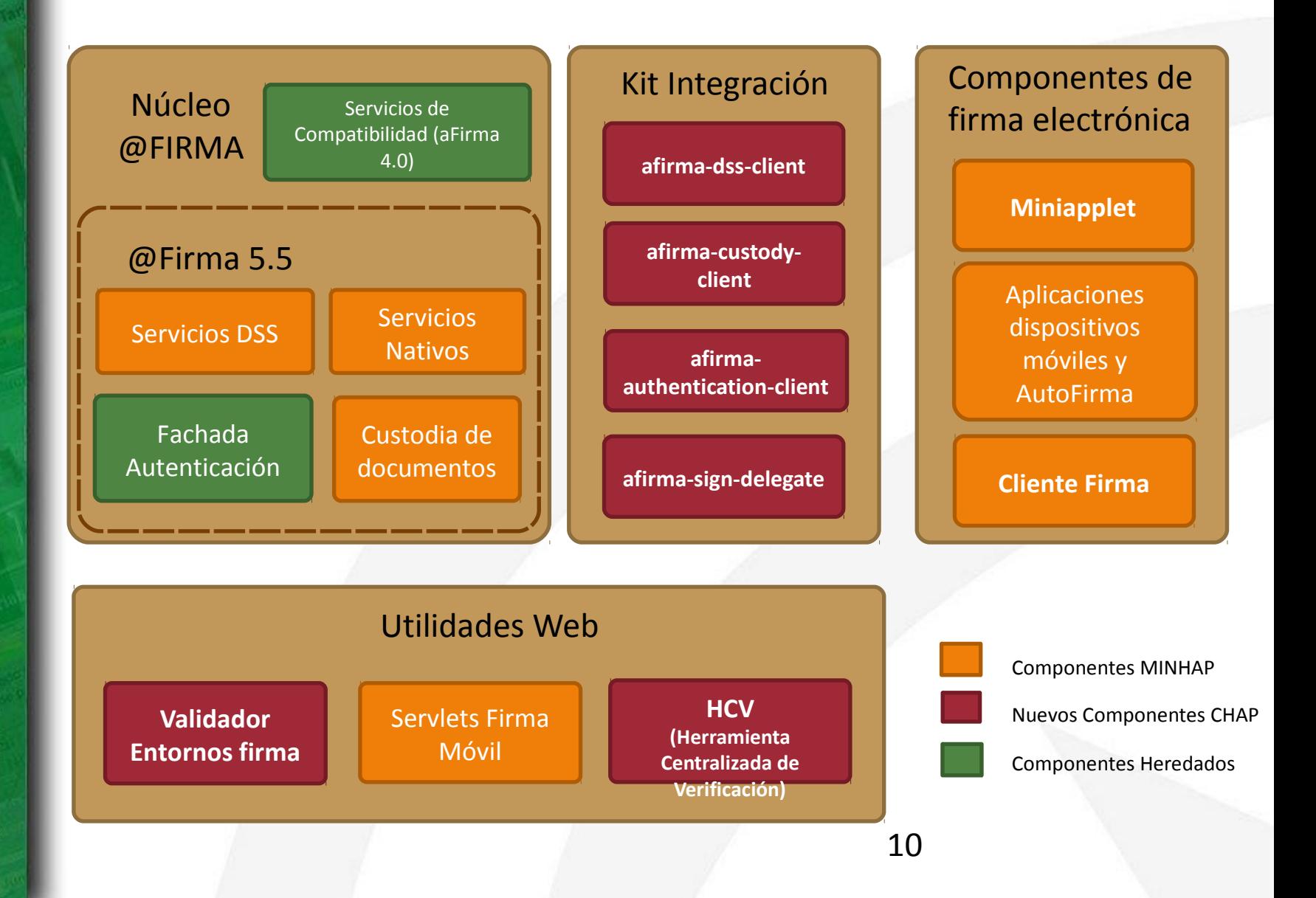

## **Introducción**

**¿Qué es el kit de desarrollo de @firma?**

- El kit de desarrollo de @firma es un **conjunto de librerías java** que permite a los integradores interactuar fácilmente con los servicios DSS, de autenticación y custodia de @firma 5.5.
- Estas librerías sustituyen a la librería utilizada hasta ahora: afirma5ServiceInvoker.jar.
- El kit de desarrollo está compuesto por cuatro módulos:
	- Cliente DSS (afirma-dss-client)
	- Cliente de autenticación (afirma-authentication-client)
	- Cliente de custodia (afirma-custody-client)
	- Cliente de firma delegada (afirma-signer-delegate)
- Cada uno de los módulo constituye una librería java y pueden utilizarse de manera independiente.

## **Introducción**

### **Requisitos mínimos**

El kit de desarrollo de @firma requiere lo siguiente para su ejecución:

•Tener instalada la **JDK 1.5. o superior.**

•**Incluir las dependencias** (ficheros jar) que se facilitan con el paquete entregable en el classpath de la aplicación cliente.

•**Visibilidad de los servicios** de @firma requeridos.

•Fichero de propiedades *afirma.properties* correctamente configurado e incluido en el classpath.

## **Introducción**

### **Limitaciones**

El kit de desarrollo de @firma presenta las siguientes limitaciones: •Cliente DSS:

- @firma 5.3.1 no implementa el servicio DSSVerifyCertificate (para este caso se hace uso del servicio nativo) ni los servicios asíncronos.
- Los servicios asíncronos de @firma 5.5. presentan deficiencias en su funcionamiento.
- El servicio DSSAfirmaVerify no devuelve ordenados los certificados de los firmantes en las multifirmas.

•Cliente de custodia:

• No permite custodiar documentos, sólo se acepta la consulta de los mismos.

## **Índice**

- **Introducción**
- **Funcionalidad y servicios**
- **Integración** 
	- **Interfaz**
	- **Paso a paso**
	- **Dependencias**
	- **Configuración**
	- **Ejemplos**

### **Introducción**

• El cliente DSS (afirma-dss-client) es un componente software que tiene como objetivo fundamental facilitar a los integradores la interacción con los servicios DSS disponibles en la plataforma @firma. Se trata de un componente que implementa la lógica necesaria relacionada con la mensajería (basada en los estándares DSS de OASIS) y las comunicaciones (SOAP), ofreciendo a los integradores una interfaz sencilla.

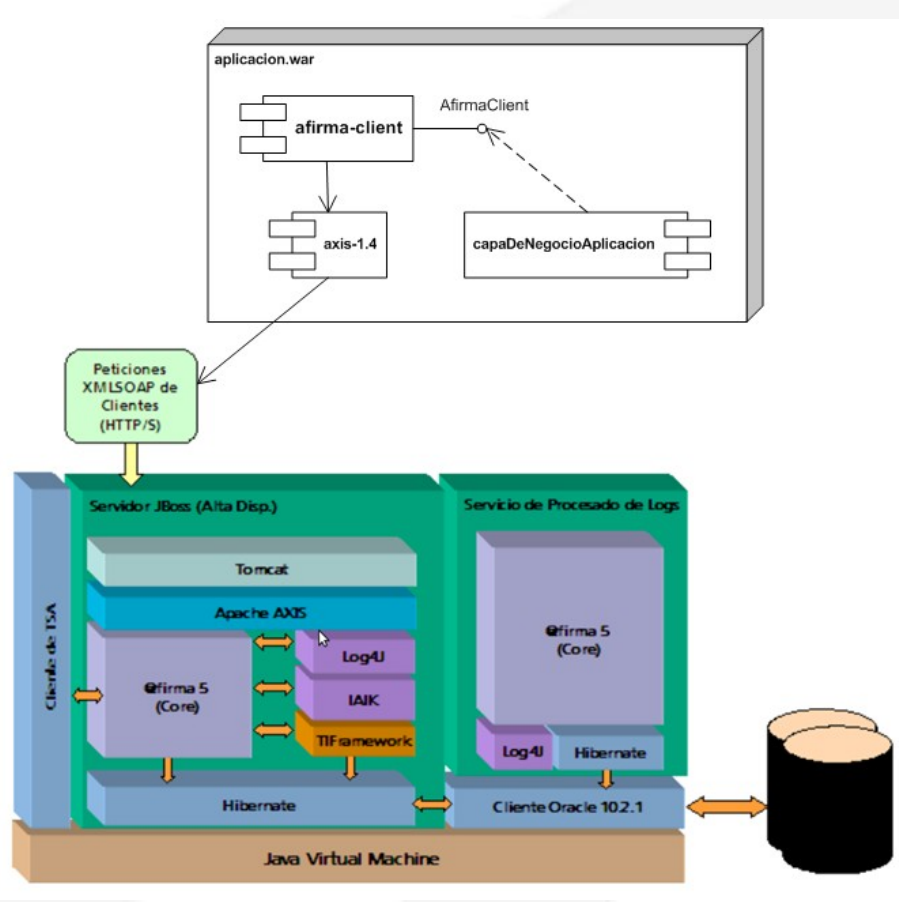

**Funcionalidad y servicios (I)**

### **¿Qué hace?**

1.Implementa la lógica de mensajería:

•Realiza la composición de la petición XML •Procesamiento de la respuesta XML

2.Implementa el envío y recepción del mensaje SOAP:

•Transparente para integrador •Utiliza librerías de código abierto: Axis, WS Security…

**Funcionalidad y servicios (II)**

**¿Qué servicios DSS se utilizan?**

**A partir de @firma 5.3.1:**

- **DSSAfirmaSign**: Firma de servidor.
- **DSSAfirmaVerify**: Validación de firmas.
- **DSSAfirmaArchiveSubmit**: Custodia de firmas.
- **DSSAfirmaArchiveRetrieval**: Obtención de firmas custodiadas.

**A partir de @firma 5.5:**

- **DSSAfirmaVerifyCertificate**: Validación de certificados.
- **DSSBatchVerifyCertificate**: Validación masiva de certificados.
- **DSSBatchVerifySignature**: Validación masiva de firmas.
- **DSSAsyncRequestStatus**: Consulta de estado de peticiones asíncronas.

### **Interfaz del componente (I)**

 $\rightarrow$ 

#### All Classes

#### Method Summary

#### Packages

es.juntadeandalucia.afirma.client es.juntadeandalucia.afirma.client.be es.juntadeandalucia.afirma.client.be es.juntadeandalucia.afirma.client.be es.juntadeandalucia.afirma.client.be es.juntadeandalucia.afirma.client.be.

#### All Classes

AbstractRequest AdditionalDocumentInfo AdditionalReportOption AdditionalSignatureInfo Afirma ArchiveProfileSchemaNS AfirmaClient **Altmachent** SignatureForm AfirmaClient.SignatureType AfirmaClient.XmlSignatureMode AfirmaClientBuilder AfirmaClientImpl AfirmaConfiguration AfirmaException AfirmaXSSProfileSchemaNS **Archiveldentifier ArchiveRetrievalRequest** ArchiveRetrievalRequestFactory **ArchiveRetrievalResponse** ArchiveSubmitRequest **ArchiveSubmitRequestFactory** ArchiveSubmitResponse AsyncRequestFactory AsyncResponse Base64Data Base64Signature **BatchRequest** 

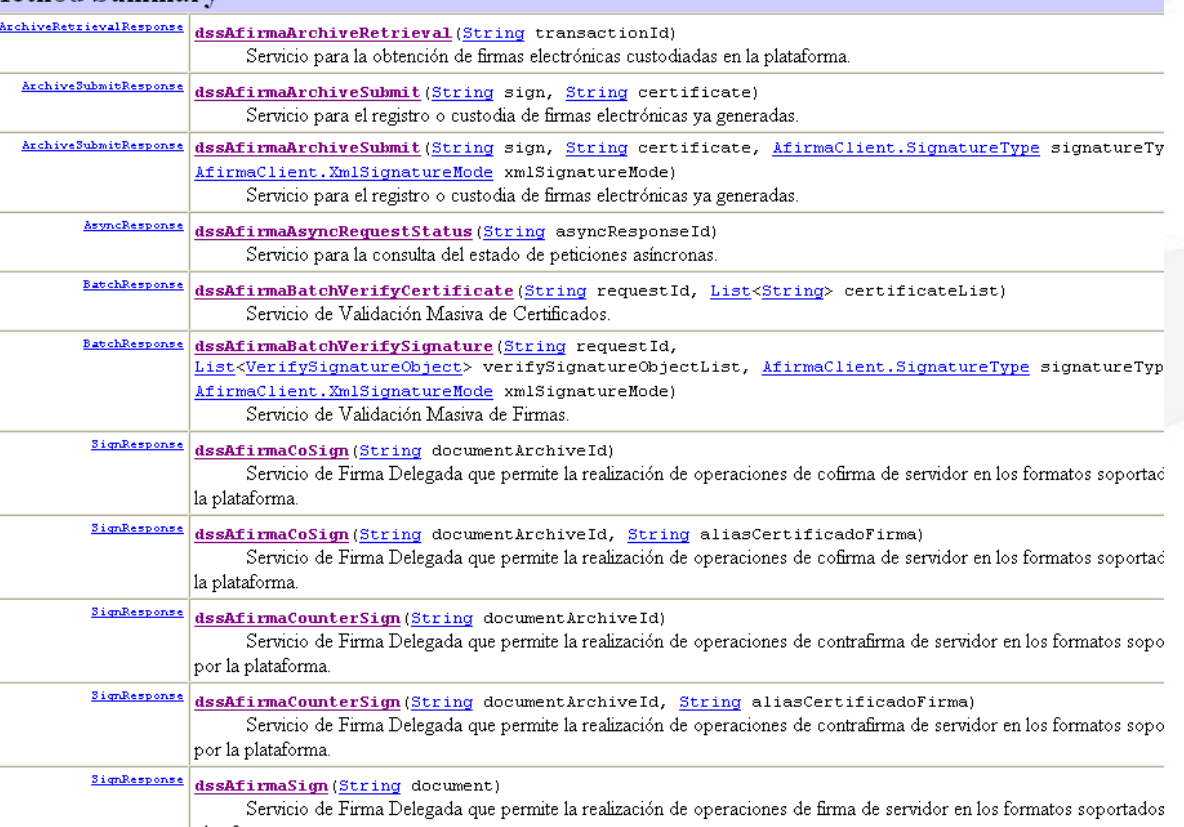

### **Interfaz del componente (II)**

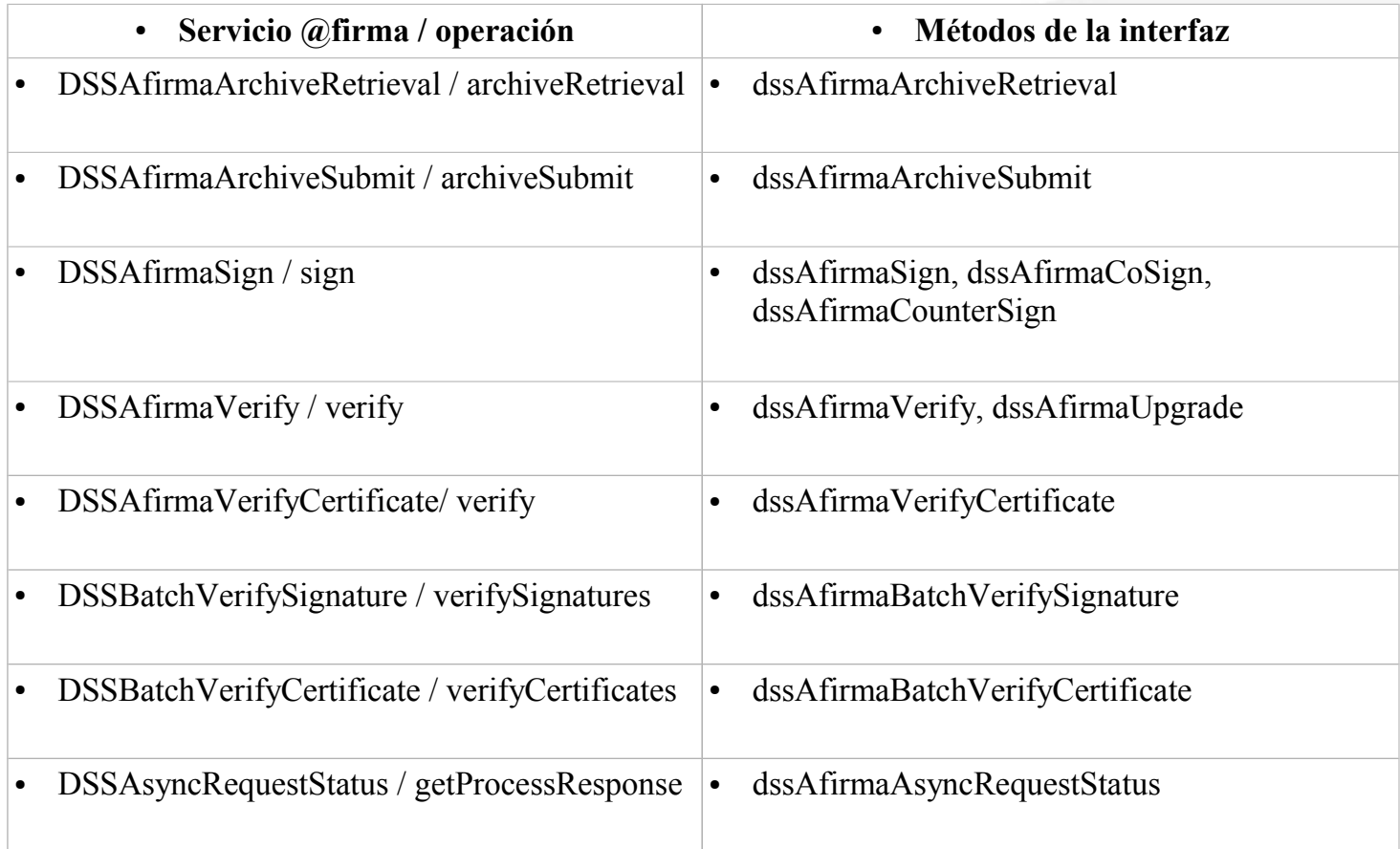

### **Integración - ¿cómo se integra en mi aplicación? (I)**

### • **Aplicaciones desarrolladas con Maven**

El componente afirma-dss-client puede ser incluido en aplicaciones desarrolladas en maven añadiendo la siguiente dependencia al pom.xml de la aplicación:

<dependency>

<groupId>es.juntadeandalucia.afirma</groupId> <artifactId>afirma-dss-client</artifactId> <version>1.x.x</version>

</dependency>

Del mismo modo debe incluirse la referencia al repositorio de software donde se encuentra el componente:

<repositories>

 <repository> <id>ArtifactoryRepo</id> <url>**http://ws024.juntadeandalucia.es/maven/repository/internal**</url> </repository> </repositories>

### **Integración - ¿Cómo se integra en mi aplicación? (II)**

### • **Aplicaciones no Maven**

El componente afirma-dss-client está implementado en su totalidad en la librería **afirma-dssclient-x.x.x.jar**. Tan sólo hay que incluir las siguientes dependencias:

- commons-logging:commons-logging:jar:1.1
- log4j:log4j:jar:1.2.12
- logkit:logkit:jar:1.0.1
- avalon-framework:avalon-framework:jar:4.1.3
- javax.servlet:servlet-api:jar:2.3
- commons-lang:commons-lang:jar:2.1
- org.apache.ws.commons.util:ws-commons-util:jar:1.0.2
- xml-apis:xml-apis:jar:1.0.b2
- xerces:xercesImpl:jar:2.4.0
- axis:axis:jar:1.4
- org.apache.axis:axis-jaxrpc:jar:1.4
- org.apache.axis:axis-saaj:jar:1.4
- axis: axis-wsdl4j: jar: 1.5.1
- commons-discovery:commons-discovery:jar:0.2
- org.apache.ws.security:wss4j:jar:1.6.7
- org.apache.santuario:xmlsec:jar:1.5.2
- org.opensaml:opensaml:jar:2.5.1-1
- org.opensaml:openws:jar:1.4.2-1
- org.opensaml:xmltooling:jar:1.3.2-1
- org.slf4j:slf4j-api:jar:1.6.1
- joda-time:joda-time:jar:1.6.2

### **Integración - Configuración**

Para configurar el cliente, tan sólo hay que configurar un fichero de propiedades denominado **afirma.properties** en el CLASSPATH de la aplicación que lo utiliza.

> 22 ########################################################## # Información de conexión ########################################################## afirma.idapp = IDAPP afirma.host = ws028.juntadeandalucia.es afirma.truststore = almacenconfianza.jks afirma.truststorePassword = pass ########################################################## # Información de autenticación ########################################################## # BinarySecurityToken #afirma.authorization.ks.path = PATH\_PKCS12 #afirma.authorization.ks.type = PKCS12 #afirma.authorization.ks.password = usr #afirma.authorization.ks.cert.alias = pas # UsernameToken afirma.user = user afirma.password = pass ########################################################## # Información sobre formatos de firma ########################################################## afirma.signaturetype = XAdESv1.3.2 afirma.xmlsignaturemode = ENVELOPING afirma.signatureform = BES afirma.signaturePolicy = urn:oid:2.16.724.1.3.1.1.2.1.8 afirma.keyname = default

### **Integración - Ejemplos (I)**

Ejemplo de firma delegada (firma servidor)

// Se obtiene el documento a firmar String documento = Base64.*encode*( "<texto atributo=\"valor\">Documento ejemplo</texto>".getBytes() );

// Se crea una instancia del componente AfirmaClient **AfirmaClient afirmaClient = AfirmaClientBuilder.***getAfirmaClient***();**

// Se invoca la operación dssAfirmaSign con los parámetros requeridos. SignResponse signResponse = **afirmaClient.dssAfirmaSign**( documento, AfirmaClient.SignatureType.*XAdES\_v132*, AfirmaClient.XmlSignatureMode.*ENVELOPING*, AfirmaClient.SignatureForm.*T* );

// Se imprime la respuesta System.*out*.println( signResponse );

### **Integración - Ejemplos (II)**

Ejemplo de actualización de firma

// Se obtiene la firma a actualizar String signBase64 = FileUtils.*loadFileFromClasspathToString*( "xades\_enveloping.xsig" );

// Se crea una instancia del componente AfirmaClient **AfirmaClient afirmaClient = AfirmaClientBuilder.***getAfirmaClient***();**

// Se invoca la operación dssAfirmaUpgrade incluyéndose como parámetro la firma en base64, el tipo de firma, el modo de firma XML VerifySignatureResponse verifyResponse = **afirmaClient.dssAfirmaUpgrade**( signBase64, AfirmaClient.SignatureType.*XAdES\_v132*, AfirmaClient.XmlSignatureMode.*ENVELOPING*, AfirmaClient.SignatureForm.*T* );

// Se imprime la respuesta System.*out*.println( signResponse );

### **Integración - Ejemplos (II)**

Con el objetivo de flexibilizar la configuración del componente afirma-dss-client, éste permite ser configurado opcionalmente mediante un objeto de la clase java.util.Properties. Dicho objeto debe contener las propiedades de forma análoga a como se definen en el fichero afirma.properties:

```
/*
 * Definición del fichero de propiedades
 */
Properties afirmaProperties = new Properties();
afirmaProperties.put( "afirma.idapp", "IDAPP" );
afirmaProperties.put( "afirma.user", "user" );
afirmaProperties.put( "afirma.password", "pass" );
afirmaProperties.put( "afirma.host", "ws028.juntadeandalucia.es" );
afirmaProperties.put( "afirma.truststore", "trustStore.jks" );
afirmaProperties.put( "afirma.truststorePassword", "passTrustStore" );
// Pueden definirse el resto de propiedades incluidas en el fichero afirma.properties
```
// Invocación avanzada del componente AfirmaClient afirmaClient = **new** AfirmaClientImpl( **new** AfirmaConfiguration().configure( afirmaProperties ) );

// Llamada a la operación

## **Índice**

- **Introducción**
- **Funcionalidad y servicios**
- $\bullet$ **Integración**
	- **Interfaz**
	- **Paso a paso**
	- **Dependencias**
	- **Configuración**
	- **Ejemplos**

**Introducción**

- **Objetivo.** Facilitar a los integradores la interacción con los servicios de autenticación disponibles en la plataforma @firma a través de la fachada de tickets.
- **¿Qué es?** Componente software que implementa la lógica necesaria relacionada con la mensajería y las comunicaciones (SOAP), ofreciendo a los integradores una interfaz sencilla basada en servlets. El entregable lo conforman:
	- •Librería core y dependencias (ficheros "jar")
	- •Manual de integrador
	- •Javadoc
	- •Código fuente del componente y clases de test JUnit
- **¿Qué tecnología?** Está desarrollado en java y está construido con Maven siguiendo las recomendaciones de MADEJA.

**Funcionalidad y servicios (I)**

**¿Qué hace?**

1.Lógica de mensajería:

•Realiza la composición de la petición XML •Procesamiento de la respuesta XML

2.Envío y recepción del mensaje SOAP:

•Transparente para integrador •Utiliza librerías de código abierto: Axis, WS Security…

3.Módulo de servlets:

•Servlet de llamada  $\rightarrow$  Punto de entrada al componente •Servlet de retorno  $\rightarrow$  Incluye el resultado en sesión

**Funcionalidad y servicios (II)**

### **¿Qué servicios de autenticación utiliza?**

•Fachada SSL de autenticación por tickets •Servicios web de autenticación por tickets

### **Arquitectura lógica**

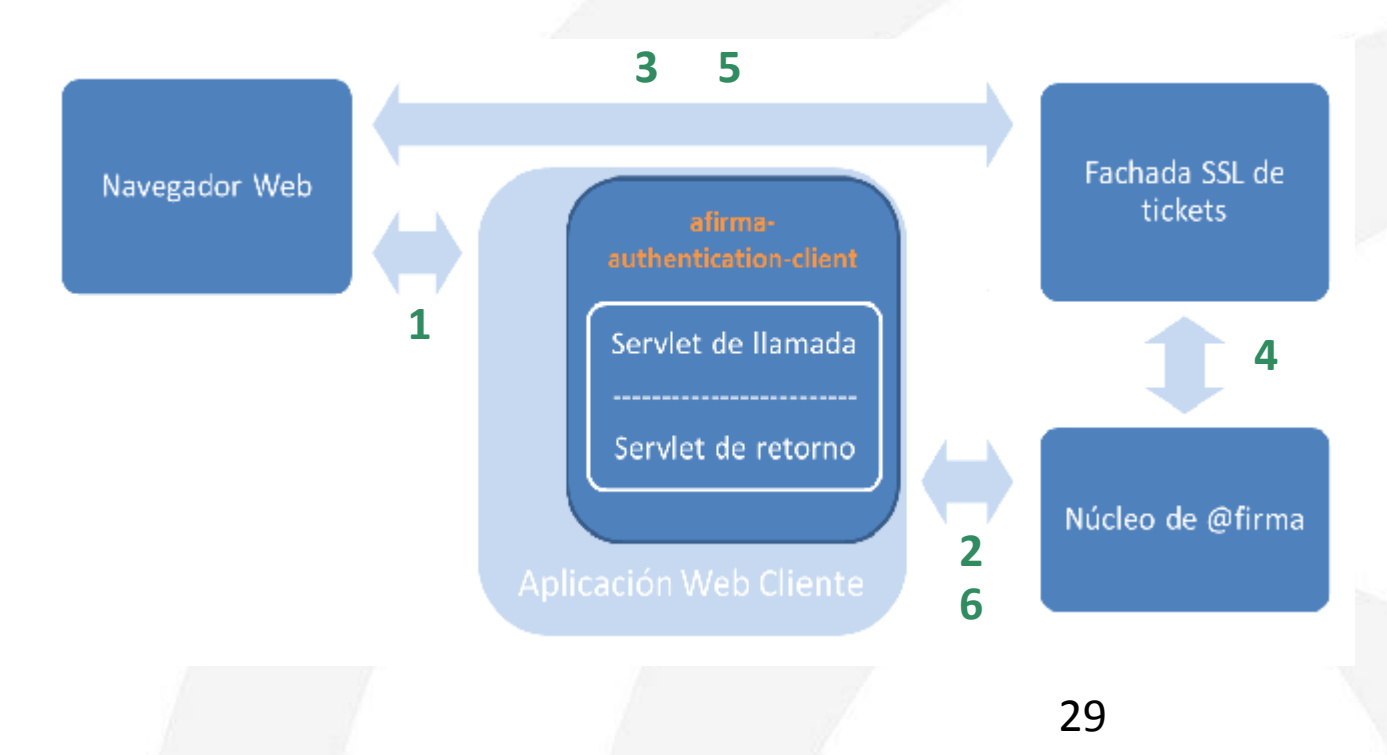

### **Integración e interfaz**

• **CallAuthenticationServlet**: Servlet que se encarga de recopilar la información necesaria del navegador web (identificador de sesión), solicitar el ticket invocando el servicio **GenerarTicket** y redirigir el flujo de la aplicación a la fachada SSL de autenticación por ticket. Los parámetros que se facilitan a la fachada SSL son los siguientes:

•identificador del ticket

•identificador de la aplicación en @firma

•identificador de sesión

•URL del servlet de retorno

• **ReturnAuthenticationServlet**: Servlet que verifica la corrección de los datos facilitados por la fachada e invoca al servicio **ObtenerInfoValidacionTicket**, el cual provee los datos de validación del ticket y del certificado. Una vez finalizado el proceso, el componente de autenticación incluye los siguientes datos en sesión como resultado del proceso de validación del ticket:

•resultado del proceso (éxito o error).

•descripción del resultado del proceso.

•datos del certificado validado.

La información incluida en sesión debe ser recuperada por la aplicación web cliente para finalizar el proceso de autorización de acceso a la misma.

### **Integración paso a paso Cliente Autenticación (afirma-authentication-client)**

- 1. Incluir las dependencias java en el classpath de la aplicación.
- 2. Establecer la configuración adecuada en el fichero afirma.properties e incluirlo en el classpath de la aplicación.
- 3. Definir los servlets de llamada y retorno en el fichero web.xml.
- 4. Invocar el servlet de llamada (**CallAuthenticationServlet**) desde algún punto de la aplicación.
- 5. Recuperar los datos devueltos por el servlet de retorno (**ReturnAuthenticationServlet**) que se incluyen en el atributo de sesión "*afirma\_authentication\_client\_response*".

### **Integración - Dependencias**

### • **Aplicaciones desarrolladas con Maven**

El componente afirma-dss-client puede ser incluido en aplicaciones desarrolladas en maven añadiendo la siguiente dependencia al pom.xml de la aplicación:

<dependency>

<groupId>es.juntadeandalucia.afirma</groupId> <artifactId>afirma-authentication-client</artifactId> <version>1.x.x</version>

</dependency>

Del mismo modo debe incluirse la referencia al repositorio de software donde se encuentra el componente:

<repositories>

 <repository> <id>ArtifactoryRepo</id> <url>**http://ws024.juntadeandalucia.es/maven/repository/internal**</url> </repository> </repositories>

### **Integración - Dependencias**

### • **Aplicaciones no Maven**

El componente afirma-authentication-client está implementado en su totalidad en la librería **afirma-authentication-client-x.x.x.jar**. Tan sólo hay que incluir las siguientes dependencias:

- commons-logging:commons-logging:jar:1.1
- log4j:log4j:jar:1.2.12
- logkit:logkit:jar:1.0.1
- avalon-framework:avalon-framework:jar:4.1.3
- commons-lang:commons-lang:jar:2.1
- org.apache.ws.commons.util:ws-commons-util:jar:1.0.2
- xml-apis:xml-apis:jar:1.0.b2
- xerces:xercesImpl:jar:2.4.0
- axis: axis: jar: 1.4
- org.apache.axis:axis-jaxrpc:jar:1.4
- org.apache.axis:axis-saaj:jar:1.4
- axis:axis-wsdl4j:jar:1.5.1
- commons-discovery:commons-discovery:jar:0.2
- org.apache.ws.security:wss4j:jar:1.6.7
- org.apache.santuario:xmlsec:jar:1.5.2
- org.opensaml:opensaml:jar:2.5.1-1
- org.opensaml:openws:jar:1.4.2-1
- org.opensaml:xmltooling:jar:1.3.2-1
- org.slf4j:slf4j-api:jar:1.6.1
- joda-time:joda-time:jar:1.6.2

**Integración - Configuración (I)**

- La configuración se establece en el fichero afirma.properties, que debe incluirse en el classpath de la aplicación.
- Los parámetros de configuración son:

•Identificador de aplicación (obligatorio)

•Datos de autenticación:

- •UsernameToken
- •BinarySecurityToken
- •Datos del servidor (Obligatorio)
- •Almacén de certificados de confianza (SSL)
- •Host del servidor SSL de autentiación
- •URL del servlet de retorno definido en web.xml
- •URL de vuelta de la aplicación cliente tras finalizar el proceso

### **Integración - Configuración (II)**

# Configuración del componente afirma-authentication-client

#### # Credenciales de la aplicación (obligatorio)

# Si se establecen las propiedades de autenticación mediante BinarySecurityToken (certificado) este tipo de autenticación prevalece respecto a la autenticación # mediante UsernameToken (usuario / contraseña). afirma.idapp = STERIA TEST

#### 

# BinarySecurityToken afirma.authorization.ks.path = cert.p12 afirma.authorization.ks.type = PKCS12 afirma.authorization.ks.password = pass afirma.authorization.ks.cert.alias = alias

#### # UsernameToken  $afirma.user = usuario$ afirma.password = password

#### 

# Datos del servidor (obligatorio)

# El componente siempre realizará las peticiones al siguiente endpoint: https://<afirma host>/afirmaws/services/<nombre del servicio> afirma.host = ws028.iuntadeandalucia.es 

#### 

- # Almacén de certificados de confianza (opcional)
- # El componente presupone que el almacén de certificados de confianza está incluído en el CLASSPATH de la aplicación, por lo que en 'afirma.truststore'
- # debe indicanse el nombre del fichero JKS (o bien, la nula relativa al mismo dentro del CLASSPATH).
- # Por ejemplo, una aplicación web (empaquetada en un WAR) cuyo almacén está situado en el directorio WEB-INF/classes/almacenconfianza.jks, deberá
- # establecer la propiedad afirma.truststore de la siguiente manera:
- # afirma.truststore = almacenconfianza.iks
- # También se admite referenciar al almacén de confianza mediante su ruta absoluta.
- 
- afirma.truststore = trust.jks
- afirma.truststorePassword = testdes

#### 

# Autenticación Fachada de Tickets

# Es necesario incluir los siguientes datos si se va a hacer uso de la autenticación mediante la fachada de tickets: servidor de autenticación y urls de retorno 

# Host del servidor de la fachada SSL de autentiación por tickets

- afirma.tickets.auth.host = ws116.juntadeandalucia.es
- # URL del servlet de retorno definido en el fichero web.xml
- afirma.tickets.url.servlet = https://[HOST APP]/autFachadaTicketComponente/ReturnAuthenticationServlet
- # URL de vuelta de la aplicación cliente tras finalizar el proceso de autenticación
- afirma.tickets.url.app = https://[HOST\_APP]/autFachadaTicketComponente/index.jsp

**Integración - Ejemplos (I)**

• Creamos la estructura de una aplicación web de ejemplo para implementar la autenticación:

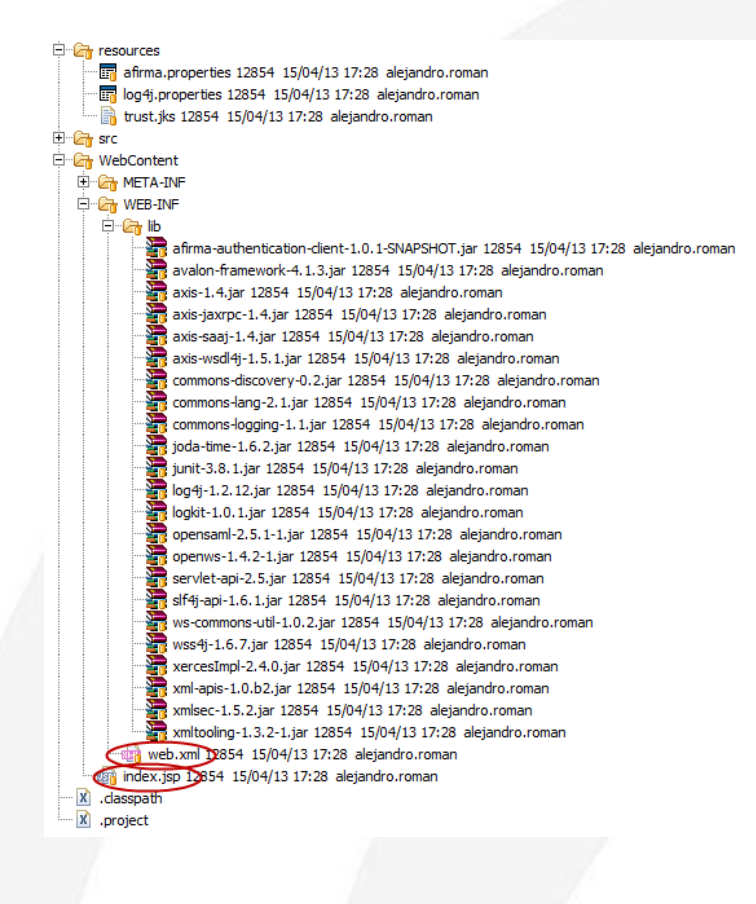

**Integración - Ejemplos (II)**

• Definimos los servlets de llamada y retorno del componente en el fichero web.xml:

<?xml version="1.0" encoding="UTF-8"?> <web-app id="WebApp ID" version="2.4" xmlns="http://java.sun.com/xml/ns/j2ee" xmlns:xsi="http://www.w3.org/2001/XMLSchema-instance" xsi:schemalocation="http://java.sun.com/xml/ns/j2ee http://java.sun.com/xml/ns/j2ee/web-app\_2\_4.xsd"> <display-name>AuthenticationApp</display-name> <welcome-file-list> <welcome-file>index.jsp</welcome-file> </welcome-file-list>

```
<servlet>
    <servlet-name>CallAuthenticationServlet</servlet-name>
    <servlet-class>
       es.juntadeandalucia.afirma.servlet.CallAuthenticationServlet</servlet-class>
</servlet>
<servlet-mapping>
    <servlet-name>CallAuthenticationServlet</servlet-name>
    <url-pattern>/CallAuthenticationServlet</url-pattern>
</servlet-mapping>
```
<servlet> <servlet-name>ReturnAuthenticationServlet</servlet-name> <servlet-class> es.juntadeandalucia.afirma.servlet.ReturnAuthenticationServlet</servlet-class> </servlet> <servlet-mapping> <servlet-name>ReturnAuthenticationServlet</servlet-name> <url-pattern>/ReturnAuthenticationServlet</url-pattern> </servlet-mapping>

</web-app>

37

### **Integración - Ejemplos (III)**

• Invocamos al servlet de llamada y recuperamos los datos resultantes de la validación del objeto "session":

```
<%@page import="es.juntadeandalucia.afirma.authentication.beans.CertificateInfo"%>
<%@page import="es.juntadeandalucia.afirma.authentication.beans.ResultAuthenticationBean"%>
<%@page import="java.util.Iterator"%>
<%@ page language="java" contentType="text/html; charset=ISO-8859-1"
   pageEncoding="ISO-8859-1"%>
<!DOCTYPE html PUBLIC "-//W3C//DTD HTML 4.01 Transitional//EN" "http://www.w3.org/TR/html4/loose.dtd">
<html>
<head>
<meta http-equiv="Content-Type" content="text/html; charset=ISO-8859-1">
<title>Ejemplo Autenticación Web.</title>
</head>
<body>
   <div align="center">
       <a href="CallAuthenticationServlet" target="_self">Autenticaci&oacute;n
            mediante certificados digitales basado en Tickets</a>
        \prec%
       ResultAuthenticationBean result = new ResultAuthenticationBean();
                result = (ResultAuthenticationBean) session.getAttribute( "afirma authentication client response");
       \frac{\infty}{\infty}\ll 2if(result != null)out.println( "\nTicket válido: " + result.isValidTicket( ));
                    out.println("\nDescripción resultado autenticación: " + result.getResultDescription( ) );
                    if(result.getCertificateData() != null){
                        out.println( "\nDATOS DEL CERTIFICADO:" );
                        Iterator<CertificateInfo> iterador = result.getCertificateData( ).iterator( );
                        while(iterador.hasNext()){
                            CertificateInfo cer = (CertificateInfo) iterador.next( );
                            out.print( cer.getFieldIdentity( ) + " - ");
                            out.print( cer.getFieldValue( ));
                            out.println("\n\n\in);
       95\langle/div>
</body>
\langle/html>
```
### **Integración - Ejemplos (IV)**

<% **/\***

Con el objetivo de flexibilizar la configuración del componente afirma-dss-client, éste permite ser configurado opcionalmente mediante un objeto de la clase java.util.Properties. Dicho objeto debe contener las propiedades de forma análoga a como se definen en el fichero afirma.properties. Para establecer la configuración dinámica se debe invocar al método estático "**TicketClientBuilder.setConfiguration( afirmaProperties )**"

cada vez que se desee modificar la configuración del componente.

\* Definición del fichero de propiedades \*/

```
 Properties afirmaProperties = new Properties();
        afirmaProperties.put( "afirma.idapp", "IDAPP" );
        afirmaProperties.put( "afirma.user", "user" );
        afirmaProperties.put( "afirma.password", "pass" );
       afirmaProperties.put( "afirma.host", "ws028.juntadeandalucia.es" );
        afirmaProperties.put( "afirma.truststore", "trustStore.jks" );
        afirmaProperties.put( "afirma.truststorePassword", "passTrustStore" );
        afirmaProperties.put( "afirma.tickets.auth.host", "ws116.juntadeandalucia.es" );
         afirmaProperties.put( "afirma.tickets.url.servlet", "https://[HOST_APP]/
[APP_CONTEXT]/ReturnAuthenticationServlet" );
```

```
afirmaProperties.put( "afirma.tickets.url.app", "https://[HOST_APP]/[APP_CONTEXT]/[AUTH_PATH]" );
```
// Se establece la configuración personalidada del componente TicketClientBuilder.setConfiguration( afirmaProperties );  $\%$ 

<a href=*"CallAuthenticationServlet"* target=*"\_self"*>Autenticación mediante certificados digitales basado en Tickets</a>

## **Índice**

- **Introducción**
- **Funcionalidad y servicios**
- $\bullet$ **Integración**
	- **Interfaz**
	- **Paso a paso**
	- **Dependencias**
	- **Configuración**
	- **Ejemplos**

**Introducción**

- **Objetivo.** Facilitar a los integradores la interacción con los servicios básicos de consulta del módulo de Custodia disponibles en la plataforma @firma.
- **¿Qué es?** Componente software que implementa la lógica necesaria relacionada con la mensajería y las comunicaciones (SOAP), ofreciendo a los integradores una interfaz sencilla. El entregable lo conforman:

•Librería core y dependencias (ficheros jar)

•Manual de integrador

•Javadoc

•Código fuente del componente y clases de test JUnit

• **¿Qué tecnología?** Está desarrollado en java y está construido con Maven siguiendo las recomendaciones de MADEJA.

**Funcionalidad y servicios (I)**

### **¿Qué hace?**

1.Implementa la lógica de mensajería:

•Realiza la composición de la petición XML •Procesamiento de la respuesta XML

2.Implementa el envío y recepción del mensaje SOAP:

•Transparente para integrador •Utiliza librerías de código abierto: Axis, WS Security…

**Funcionalidad y servicios (II)**

### **¿Qué servicios de custodia utiliza?**

- **GetDocumentContent**: Obtiene el contenido de un documento almacenado en el módulo de Custodia, a partir del identificador de transacción de la firma del documento.
- **GetDocumentContentByDocId**: Obtiene el contenido de un documento almacenado en el módulo de Custodia, a partir de su identificador de documento.
- **GetESignature:** Obtiene la firma electrónica almacenada en el módulo de Custodia a partir del identificador de transacción.

### **Integración - Interfaz (I)**

### • **getDocumentContent**

•Parámetros de entrada:

•**transactionId**: Identificador de la transacción de la firma del documento.

•Respuesta:

•Objeto de tipo **GetDocumentContentResponse** con los datos de la respuesta. •Cabecera del método:

•**public GetDocumentContentResponse getDocumentContent( String transactionId) throws CustodyException;**

### • **getDocumentContentByDocId**

•Parámetros de entrada:

•**docId**: Identificador del documento custodiado.

•Respuesta:

•Objeto de tipo **GetDocumentContentResponse** con los datos de la respuesta.

•Cabecera del método:

•**public GetDocumentContentResponse getDocumentContentByDocId( String docId) throws CustodyException;**

**Integración - Interfaz (II)**

### • **getESignature**

•Parámetros de entrada:

•**transactionId**: Identificador de transacción de una firma custodiada en @Firma.

•Respuesta:

•Objeto de tipo **GesESignatureResponse** con los datos de la respuesta.

•Cabecera del método:

•**public GetESignatureResponse getESignature( String transactionId ) throws CustodyException;**

### **Integración - Dependencias**

### • **Aplicaciones desarrolladas con Maven**

El componente afirma-custody-client puede ser incluido en aplicaciones desarrolladas en maven añadiendo la siguiente dependencia al pom.xml de la aplicación:

<dependency>

<groupId>es.juntadeandalucia.afirma</groupId> <artifactId>afirma-custody-client</artifactId> <version>1.x.x</version>

</dependency>

Del mismo modo debe incluirse la referencia al repositorio de software donde se encuentra el componente:

<repositories>

 <repository> <id>ArtifactoryRepo</id> <url>**http://ws024.juntadeandalucia.es/maven/repository/internal**</url> </repository> </repositories>

### **Integración - Dependencias**

### • **Aplicaciones no Maven**

El componente afirma-custody-client está implementado en su totalidad en la librería **afirmacustody-client-x.x.x.jar**. Tan sólo hay que incluir las siguientes dependencias:

- commons-logging:commons-logging:jar:1.1
- log4j:log4j:jar:1.2.12
- logkit:logkit:jar:1.0.1
- avalon-framework:avalon-framework:jar:4.1.3
- commons-lang:commons-lang:jar:2.1
- org.apache.ws.commons.util:ws-commons-util:jar:1.0.2
- xml-apis:xml-apis:jar:1.0.b2
- commons-codec:commons-codec:jar:1.6
- xerces:xercesImpl:jar:2.4.0
- axis:axis:jar:1.4
- org.apache.axis:axis-jaxrpc:jar:1.4
- org.apache.axis:axis-saaj:jar:1.4
- axis: axis-wsdl4j: jar: 1.5.1
- commons-discovery:commons-discovery:jar:0.2
- org.apache.ws.security:wss4j:jar:1.6.7
- org.apache.santuario:xmlsec:jar:1.5.2
- org.opensaml:opensaml:jar:2.5.1-1
- org.opensaml:openws:jar:1.4.2-1
- org.opensaml:xmltooling:jar:1.3.2-1
- org.slf4j:slf4j-api:jar:1.6.1
- joda-time:joda-time:jar:1.6.2

**Integración - Configuración (I)**

- La configuración se establece en el fichero afirma.properties, que debe incluirse en el classpath de la aplicación.
- Los parámetros de configuración son:

•Identificador de aplicación (obligatorio) •Datos de autenticación: •UsernameToken •BinarySecurityToken •Datos del servidor (Obligatorio) •Almacén de certificados de confianza (SSL)

### **Integración - Configuración (II)**

# Configuración del componente afirma-custody-client 

#### 

# Credenciales de la aplicación (obligatorio)

# Si se establecen las propiedades de autenticación mediante BinarySecurityToken (centificado) este tipo de autenticación prevalece # respecto a la autenticación mediante UsernameToken (usuario / contraseña). afirma.idapp = STERIA TEST

#### 

#### 

# BinarySecurityToken afirma.authorization.ks.path = cert.p12 afirma.authorization.ks.type = PKCS12 afirma.authorization.ks.password = pass afirma.authorization.ks.cert.alias = alias 

#### 

# UsernameToken  $afirma.user = usyario$ afirma.password = password 

#### 

# Datos del servidor (obligatorio)

# El componente siempre realizará las peticiones al siguiente endpoint: https://<afirma host>/afirmaws/services/<nombre del servicio> afirma.host = ws028.juntadeandalucia.es 

#### 

# Almacén de certificados de confianza (opcional)

- # El componente presupone que el almacén de certificados de confianza está incluído en el CLASSPATH de la aplicación, por lo que en 'afirma truststore' # debe indicarse el nombre del fichero JKS (o bien, la rula relativa al mismo dentro del CLASSPATH).
- 
- # Por ejemplo, una aplicación web (empaguetada en un WAR) cuyo almacén está situado en el directorio WEB-INF/classes/almacenconfianza.jks,
- #deberá establecer la propiedad afirma.truststore de la siguiente manera:
- # afirma.truststore = almacenconfianza.iks
- # También se admite referenciar al almacén de confianza mediante su ruta absoluta.

#### afirma.truststore = trust.jks

afirma.truststorePassword = testdes 

### **Integración - Ejemplos (I)**

public class GetDocumentContentRequestTest extends TestCase

```
public GetDocumentContentRequestTest( String testName )
    super( testName );
public static Test suite()
    return new TestSuite( GetDocumentContentRequestTest.class );
```
public void testGetDocumentContentRequest() throws Exception

// Creo una instancia del componente CustodyClient custodyClient = CustodyClientBuilder.getCustodyClient();

// Invoco el servicio GetDocumentContent GetDocumentContentResponse response = custodyClient.getDocumentContent( "1365674096609848" );

```
assertTrue( "true".equals( response.getStatus() ) );
```
public void testGetDocumentContentByDocIdRequest() throws Exception

```
// Documento a firmac
String document = Base64.encode( "Hola mundo!".getBytes() );
String documentName = "holaMundo.txt";
String documentType = "txt";
```
// Crea una instancia del componente CustodyClient custodyClient = CustodyClientBuilder.getCustodyClient();

// Invoco el servicio StoreDocument StoreDocumentResponse response1 = custodyClient.storeDocument( document, documentName, documentType );

System.out.println( response1 );

assertTrue( "true".equals( response1.getStatus() ) );

// Invoco el servicio GetDocumentContent GetDocumentContentResponse response2 = custodyClient.getDocumentContentByDocId( response1.getDocumentId());

```
assertTrue( "true".equals( response2.getStatus() ) );
```
50

### **Integración - Ejemplos (II)**

```
public class GetESignatureRequestTest extends TestCase
   public GetESignatureRequestTest( String testName )
        super( testName );
   public static Test suite()
        return new TestSuite( GetESignatureRequestTest.class );
   public void testGetESignatureRequest() throws Exception
        // Creo una instancia del componente
       CustodyClient custodyClient = CustodyClientBuilder.getCustodyClient();
       // Invoco el servicio GetESignature
       GetESignatureResponse response = custodyClient.getESignature( "1365674096609848" );
        System.out.println( response );
       assertTrue( "true".equals( response.getStatus() ) );
```
### **Integración - Ejemplos (III)**

Con el objetivo de flexibilizar la configuración del componente afirma-custodyclient, éste permite ser configurado opcionalmente mediante un objeto de la clase **java.util.Properties**. Dicho objeto debe contener las propiedades de forma análoga a como se definen en el fichero afirma.properties

#### **/\*** \* Definición del fichero de propiedades \*/ Properties afirmaProperties = **new** Properties(); afirmaProperties.put( "afirma.idapp", "IDAPP" ); afirmaProperties.put( "afirma.user", "user" ); afirmaProperties.put( "afirma.password", "pass" ); afirmaProperties.put( "afirma.host", "ws028.juntadeandalucia.es" ); afirmaProperties.put( "afirma.truststore", "trustStore.jks" ); afirmaProperties.put( "afirma.truststorePassword", "passTrustStore" ); // Pueden definirse el resto de propiedades incluidas en el fichero afirma.properties

// Invocación avanzada del componente CustodyClient custodyClient = **new** CustodyClientImpl( **new** CustodyConfiguration().configure( afirmaProperties ) );

// Llamada a la operación

## **Índice**

- **Introducción**
- **Funcionalidad y servicios**
- $\bullet$ **Integración**
	- **Interfaz**
	- **Paso a paso**
	- **Dependencias**
	- **Configuración**
	- **Ejemplos**

## **Introducción Cliente Firma Delegada (afirma-signer-delegate)**

- **Objetivo.** Facilitar a las aplicaciones la generación de firmas de servidor evitando el envío de los documentos a @firma.
- **¿Qué es?** Componente software que implementa la lógica necesaria relacionada con la generación de firmas electrónicas. El entregable lo conforman:
	- •Librería core, cliente y dependencias (ficheros jar)
	- •Manual de integrador
	- •Javadoc
	- •Código fuente del componente y clases de test JUnit
- **¿Qué tecnología?** Está desarrollado en java y está construido con Maven siguiendo las recomendaciones de MADEJA.
- **¿Qué hace?** Realiza firmas electrónicas básicas y EPES: **firmas**, **co-firmas** y **contrafirmas**.

## **Modos de integración Cliente Firma Delegada (afirma-signer-delegate)**

El componente de firma delegada está compuesto por dos elementos software:

- **afirma-signer-delegate-server**: Librería java que puede funcionar como API de firma delegada, o bien, como servicio RMI (Remote Method Invocation).
- **afirma-signer-delegate-client**: Librería java muy ligera que consume el servicio RMI cuando el componente afirma-signer-delegate-server se ejecuta como servicio RMI.

### **MODOS DE INTEGRACIÓN**

- **Integración con afirma-signer-delegate-server:** La aplicación hace uso del API y no necesita servicio adicional.
- **Integración con afirma-signer-delegate-client:** El elemento afirma-signerdelegate-server se ejecuta como servicio RMI aislado y recibe las peticiones del elemento cliente. RECOMENDADO

**Integración - Interfaz**

- **sign** (data, hash)
- sign (data, signatureType, signatureMode, hash)
- sign (data, signatureType, signatureMode, alias, hash)
- sign (data, signatureType, signatureMode, alias, signaturePolicyBean, hash)
- **coSign** (sign, data, hash)
- **coSign** (sign, data, signatureType, signatureMode, hash)
- **coSign** (sign, data, signatureType, signatureMode, alias, hash)
- **coSign** (sign, data, signatureType, signatureMode, alias, signaturePolicyBean, hash)
- **counterSign** (sign)
- **counterSign** (sign, signatureType, signatureMode)
- **counterSign** (sign, signatureType, signatureMode, alias)
- **counterSign** (sign, signatureType, signatureMode, alias, signaturePolicyBean)

### **Integración - Dependencias**

### • **Aplicaciones desarrolladas con Maven**

El componente afirma-signer-delegate puede ser incluido en aplicaciones desarrolladas en maven añadiendo la siguiente dependencia al pom.xml de la aplicación:

<dependency> <groupId>es.juntadeandalucia.afirma</groupId> <artifactId>afirma-signer-delegate-[server o client]</artifactId> <version>1.x.x</version> </dependency>

Del mismo modo debe incluirse la referencia al repositorio de software donde se encuentra el componente:

<repositories> <repository> <id>ArtifactoryRepo</id> <url>**http://ws024.juntadeandalucia.es/maven/repository/internal**</url> </repository> </repositories>

### **Integración - Dependencias**

### • **Aplicaciones no Maven**

El componente afirma-signer-delegate-server está implementado en su totalidad en la librería **afirma-signer-delegate-server-x.x.x.jar**. Tan sólo hay que incluir las siguientes dependencias:

- es.juntadeandalucia.afirma:afirma-signer-delegate-common:jar:1.x.x
- es.gob.afirma:miniapplet-full:jar:1.1\_4
- commons-logging:commons-logging:jar:1.1
- log4j:log4j:jar:1.2.12
- logkit:logkit:jar:1.0.1
- avalon-framework: avalon-framework: jar: 4.1.3
- commons-lang:commons-lang:jar:2.1
- xerces:xercesImpl:jar:2.9.0
- xml-apis:xml-apis:jar:1.3.04

El componente afirma-signer-delegate-client está implementado en su totalidad en la librería **afirma-signer-delegate-client-x.x.x.jar**. Tan sólo hay que incluir las siguientes dependencias:

- es.juntadeandalucia.afirma:afirma-signer-delegate-common:jar:1.x.x
- commons-logging:commons-logging:jar:1.1
- commons-lang:commons-lang:jar:2.1
- log4j:log4j:jar:1.2.12

**Integración - Configuración (I)**

- La configuración se establece en el fichero **signer.properties**, que debe incluirse en el classpath de la aplicación.
- Los parámetros de configuración son:
	- Almacén de certificados para firma electrónica
	- Formato de la firma (opcional)
	- Algoritmo de HASH (opcional)
	- Política de firma (opcional)

### **Integración - Configuración (II) Cliente Firma Delegada (afirma-signer-delegate)**

# Configuración del componente afirma-signer-delegate 

# Configuración del almacén de certificados signer.ks.path = anf steria  $fp.pfx$  $signer.ks.type = PKC512$  $sinner.ks.nassword = 12341234$  $signer.ks.cert.alias = anf usuario activo$ 

#### 

# Tipo de firma utilizado (opcional) # Los tipos permitidos son: CAdES, XAdES Enveloping, XAdES Enveloped, # XAdES Detached, PAdES # Si no se indica un tipo, se toma por defecto CAdES 

signer.signaturetype = XAdES Enveloping 

# Modalidad de firma (opcional) # Los modos permitidos son: IMPLICIT, EXPLICIT

# Si no se indica una modalidad, se toma por defecto EXPLICIT  $signer.signaturemode = EXPLICIT$ 

# Algoritmo de HASH (opcional)  $signer.hashalqorithm = SHA1$ 

# Política de firma (opcional)  $#$ signer.signaturepolicy.identifier = 2.16.724.1.3.1.1.2.1.8 #signer.signaturepolicy.qualifier = https://ws024.juntadeandalucia.es/politicafirma/politica firma CHAP v1 8.pdf #signer.signaturepolicy.identifierHash = 7SxX3erFuH31TvAw9LZ70N7p1vA= #signer.signaturepolicy.identifierHashAlgorithm = http://www.w3.org/2000/09/xmldsig#shal

### **Integración - Ejemplos (I) Cliente Firma Delegada (afirma-signer-delegate)**

```
public void testCadesSignerDelegate() throws Exception
```

```
log.info( "#testCadesSignerDelegate" );
// Creo una instancia del componente
SignerDelegate signerDelegate = SignerDelegateBuilder.getSignerDelegate();
```

```
byte[] documento = "Hola mundo!".getBytes();
byte[] sign = signerDelegate.sign( documento, SignatureType.CAdES, SignatureMode.EXPLICIT, false);
```

```
AfirmaClient afirmaClient = AfirmaClientBuilder.getAfirmaClient();
```

```
VerifySignatureResponse response =
    afirmaClient.dssAfirmaVerify( Base64.encode( sign ), Base64.encode( documento ), null,
                    AfirmaClient.SignatureType.CAdES, null );
assertTrue( response.getResult().indexOf( "ValidSignature" ) != -1 );
```

```
log.info( "Firma: " + Base64.encode( sign ) );
```
<sup>}</sup>

### **Integración - Ejemplos (II) Cliente Firma Delegada (afirma-signer-delegate)**

public void testCadesCoSignerDelegate() throws Exception

```
log.info( "#testCadesCoSignerDelegate" ):
```

```
// Creo una instancia del componente
```
€

```
SignerDelegate signerDelegate = SignerDelegateBuilder.getSignerDelegate();
```
byte[] sign = signerDelegate.sign( "Hola mundo!".getBytes(), SignatureType.CAdES, SignatureMode.IMPLICIT, false);

byte[] cosign = signerDelegate.coSign( sign, "Hola mundo!".getBytes(), SignatureType.*CAdES*, SignatureMode.IMPLICIT, "firmaprofesional", false);

AfirmaClient afirmaClient = AfirmaClientBuilder.getAfirmaClient();

VerifySignatureResponse response =

```
afirmaClient.dssAfirmaVerify( Base64.encode( cosign ), AfirmaClient.SignatureType.CAdES, null );
assertTrue( response.getResult().indexOf( "ValidSignature" ) != -1 );
```
log.info( "Firma: " + Base64.encode( sign ) );

### **Integración - Ejemplos (III) Cliente Firma Delegada (afirma-signer-delegate)**

```
public void testCadesSignerDelegate() throws Exception
```

```
log.info( "#testCadesSignerDelegate" );
```

```
// Creo una instancia del componente
SignerDelegate signerDelegate = SignerDelegateBuilder.getSignerDelegate():
```

```
byte[] documento = "Hola mundo!".getBytes();
```

```
MessageDigest digest = MessageDigest.getInstance( "SHA-1" );
byte[] hash = digest.digest(documento);
```

```
// Firma del documento
byte[] sign1 = signerDelegate.sign( documento, SignatureType.CAdES, SignatureMode.EXPLICIT, false);
```

```
// Firma del HASH
byte[] sign2 = signerDelegate.sign( hash, SignatureType.CAdES, SignatureMode.EXPLICIT, true);
```

```
AfirmaClient afirmaClient = AfirmaClientBuilder.getAfirmaClient();
```

```
// Valido la primera firma explícita con el documento original
VerifySianatureResponse response =
    afirmaClient.dssAfirmaVerify( Base64.encode( sign1), Base64.encode( documento ), null,
                    AfirmaClient.SignatureType.CAdES, null );
```

```
assertTrue( response.getResult().indexOf( "ValidSignature" ) != -1 );
```

```
// Valido la segunda firma explícita con el documento original
VerifySignatureResponse response2 =
```

```
afirmaClient.dssAfirmaVerify( Base64.encode( sign2 ), Base64.encode( documento ), null,
                AfirmaClient.SignatureType.CAdES, null );
```

```
assertTrue ( response2.getResult().indexOf( "ValidSignature" ) != -1 );
```

```
// Valido la segunda firma explícita con el hash
VerifySignatureResponse response3 =
    afirmaClient.dssAfirmaVerify( Base64.encode( sign2 ), null, Base64.encode( hash ),
                    AfirmaClient.SignatureType.CAdES, null );
```

```
assertTrue(response3.getResult().indexOf('ValidSigmaure") != -1);
```
₹

### **Integración - Ejemplos (IV) Cliente Firma Delegada (afirma-signer-delegate)**

Con el objetivo de flexibilizar la configuración del componente afirma-signer-delegateserver, éste permite ser configurado opcionalmente mediante un objeto de la clase **java.util.Properties**. Dicho objeto debe contener las propiedades de forma análoga a como se definen en el fichero signer.properties

> **/\*** \* Definición del fichero de propiedades \*/ Properties afirmaProperties = **new** Properties(); afirmaProperties.put( "signer.ks.path", "almacen.pfx" ); afirmaProperties.put( "signer.ks.type", "PKCS12" ); afirmaProperties.put( "signer.ks.password", "12341234" ); afirmaProperties.put( "signer.ks.cert.alias", "anf usuario activo" ); // Pueden definirse el resto de propiedades incluidas en el fichero signer.properties

#### // Instancia del componente

SignerDelegate signerDelegate = **new** SignerDelegateImpl( **new** SignerDelegateServerConfiguration().configure( afirmaProperties ) );

// Llamada a la operación

## *Muchas gracias*

*Dirección General de Política Digital*

*Consejería de Hacienda y Administración Pública*

65